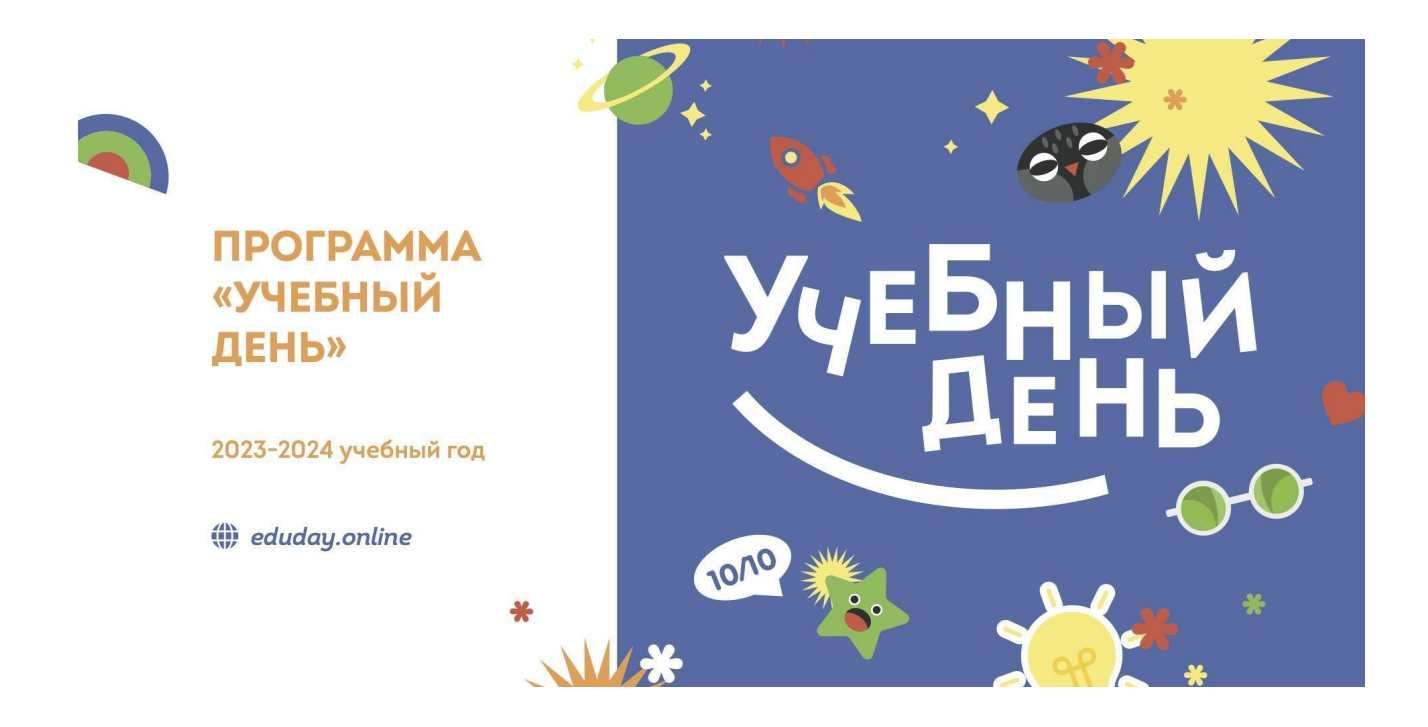

## Контакты

Мы рассчитываем помочь всем пользователям системы "Реактор", поэтому если у вас будут возникать какие-то вопросы или сложности по работе в системе ["Реактор"](https://reactor.su/), вы можете связаться с представителем для их оперативного решения, либо найти ответ на часто задаваемые вопросы в разделе "[Обратная](https://reactor.su/faq) связь":

- по электронной почте [info@reactor.su](mailto:info@reactor.su)
- **●** по телефону: 8(499)918-77-20
- **●** Telegram: **[@reactor\\_su](https://t.me/reactor_su)**

## Краткая инструкция для участников

- **1.** Зарегистрируйтесь и войдите в систему "[Реактор"](https://reactor.su/ru).
- **2.** Перейдите на страницу мероприятия "[Программа](https://reactor.su/ru/event/214) "Учебный день", 2023 2024". Ознакомьтесь с правилами и датами мероприятия.
- **3.** Создайте свой проект в системе "Реактор". Создать проект можно по ссылке <https://reactor.su/project/add>. Прикрепите конкурсные материалы (презентация, фото, рисунок, видео и т.п.) в карточке проекта.

**!** Обязательно укажите ФИО всех авторов проекта, название учреждения, на площадке которой был выполнен проект (библиотека, школа, колледж и т.п.).

Все созданные проекты автоматически попадают в "Портфолио". Чтобы участвовать в конкурсе вам необходимо заявить проект.

- **4.** Заявите проект на странице мероприятия "[Программа](https://reactor.su/ru/event/214) "Учебный день", 2023 2024". Нажмите кнопку "Заявить проект". В открывшемся окне заполните:
	- **●** "Поиск проектов" выберите работу, которую хотите заявить на конкурс.
	- **●** "Возрастная категория" выберите возрастную группу вашего проекта.
	- **●** "Поиск участников" в выпадающем списке выберите себя, а также соавторов проекта, если они есть и указаны в "Задачах".
	- **●** Поставьте галочку согласия с правилами конкурса и отправьте заявку.